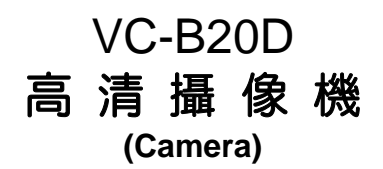

## 安裝手冊-繁體中文

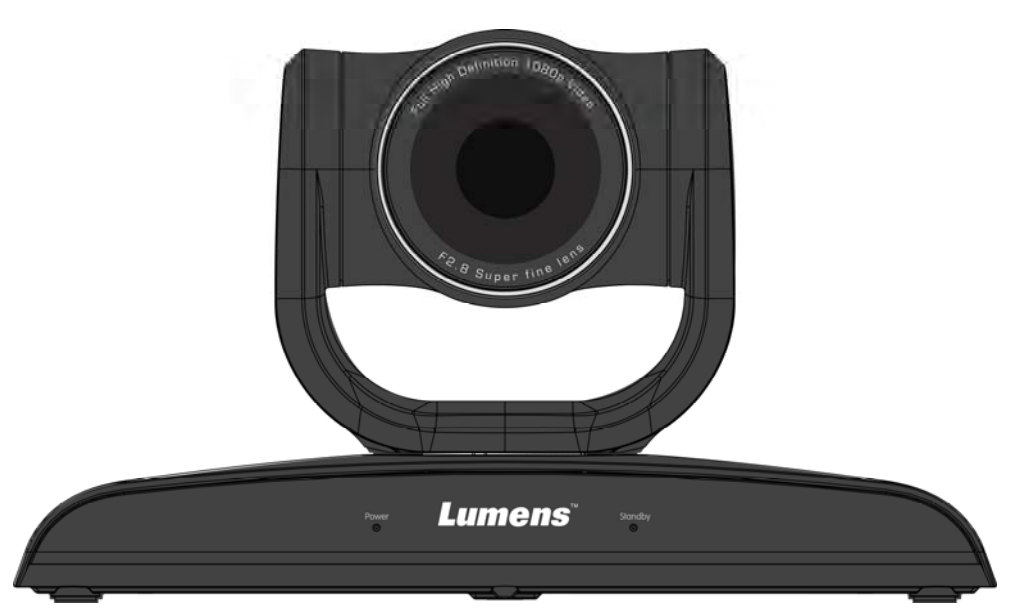

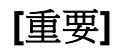

更新版之快速使用手冊、各國語系的使用手冊、 軟體、驅動程式,請至 Lumens 網站下載 http://www.Mylumens.com

# 目 錄

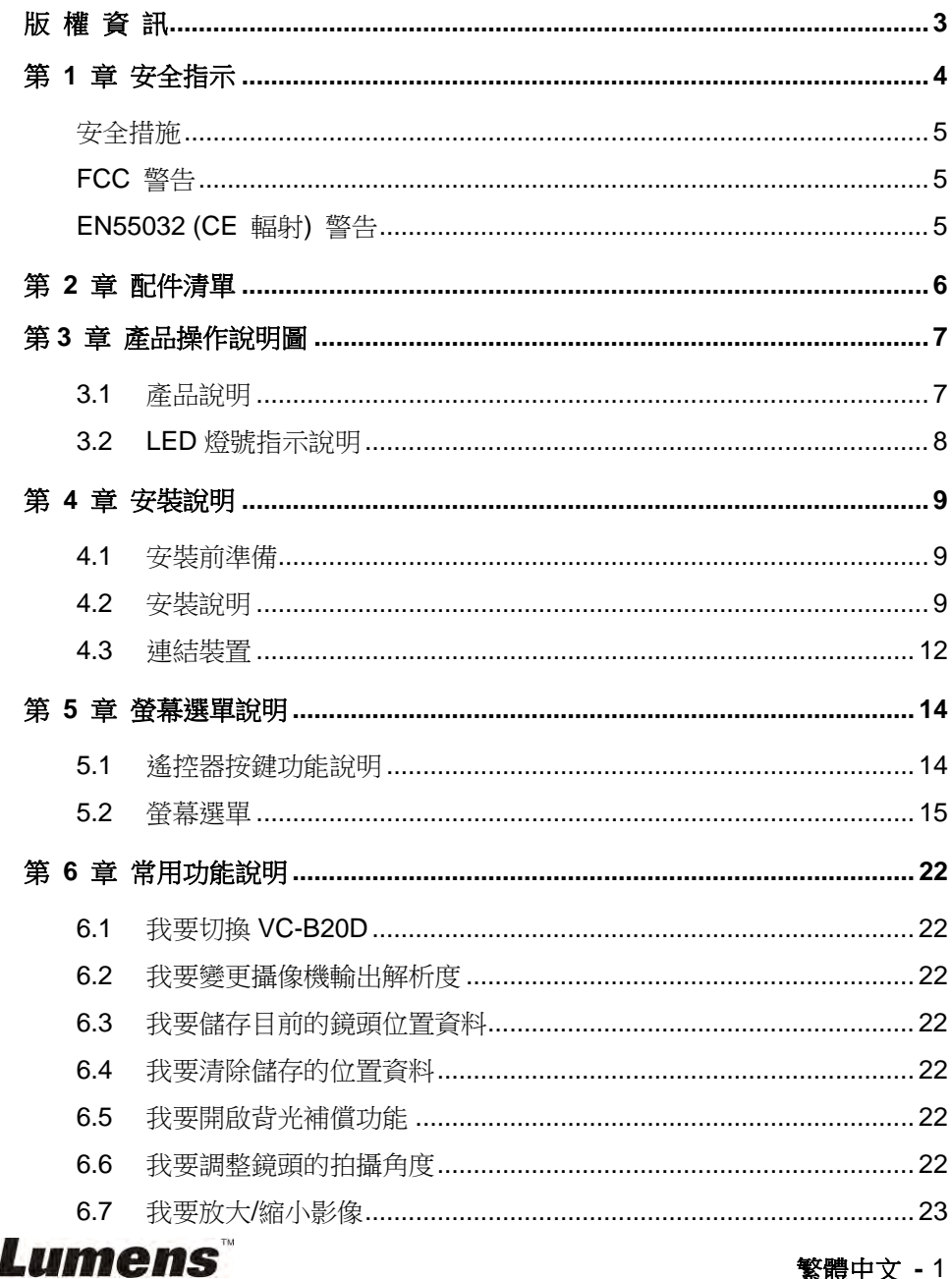

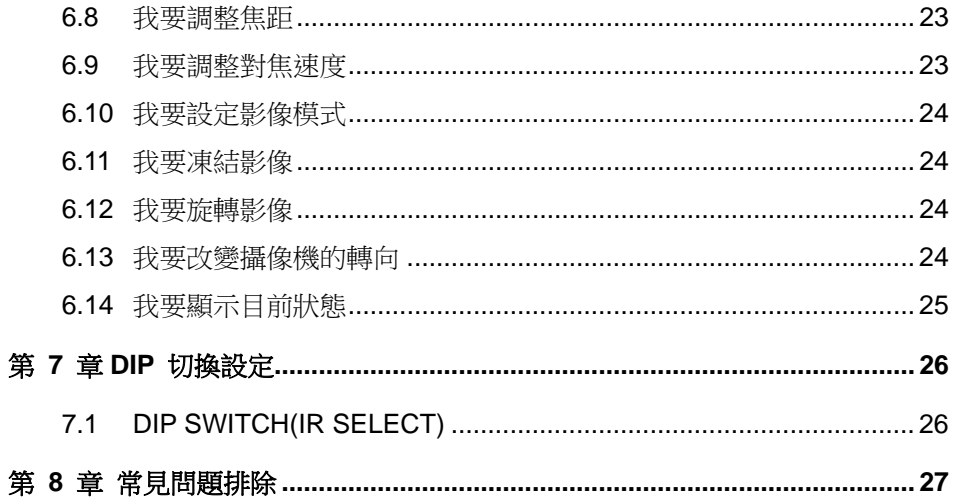

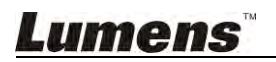

繁體中文 - 2

## 版 權 資 訊

版權所有© Lumens Digital Optics Inc.保留所有權利。

Lumens 為 Lumens Digital Optics Inc. 正進行註冊的商標。

若未獲得 Lumens Digital Optics Inc.之書面同意,不得以任何方式複製、重製、或 傳送本檔,除非因為購買本產品可複製本檔當備份。

為了持續改良產品,謹此保留變更產品規格,恕不另行通知。本檔內之資訊可能變 更,恕不另行通知。

為完整解釋或描述本產品如何使用,其他產品或公司的名稱可能會出現在本手冊 中,因此沒有侵權之意。

免責聲明:對於本檔可能之技術或編輯錯誤或遺漏;提供本檔、使用或操作本產品 而產生意外或關連性的損壞,Lumens Digital Optics Inc. 恕不負責。

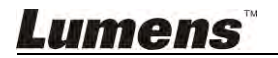

## 第 **1** 章 安全指示

請務必遵循下列安全指示使用本產品:

### **1** 操作

- 1.1 請依本產品建議的操作環境使用。
- 1.2 請勿將產品傾斜使用。
- 1.3 請勿將本產品置於不穩定的推車、台面、或桌面上。
- 1.4 請勿在水邊或熱源邊使用本產品。
- 1.5 僅使用廠商推薦的附屬裝置。
- 1.6 請使用本產品所標示的電源類型,如不確定適用電源類型時,請洽您的經 銷商或當地電力公司。
- 1.7 操作插頭時,請務必導循下列安全措施,以免產生火花或火災:
	- 插入插座前,請清除插頭上的灰塵。
	- 請將插頭插牢。
- 1.8 切勿多個插頭共用牆上的插座、延長線或多孔插座頭,以免造成危險。
- 1.9 請勿堵塞本產品外殼的溝槽或開孔,因其有通風及避免本產品過熱。
- 1.10 除非使用手冊內特別指示,請勿自行開啟或移除外蓋,因可能產生觸電或 其他危險,維修服務請洽合格服務人員。
- 1.11 如有下列情形,請將本產品的電源拔除,並洽合格服務人員進行維修服務:
	- 雷源線有磨指或指壞時。
	- 本產品遭液體、雨、或水濺濕時。

### **2** 安裝

2.1 基於安全性考量,請確認您購買的標準吊掛架,符合 UL 或 CE 安全認可, 並且由代理商認可的技術人員進行安裝。

### **3** 存放

- 3.1 請勿將本產品的電線置於容易踐踏之處,以免磨損或損壞電線或插頭。
- 3.2 切勿將異物塞入機殼溝槽內,請勿以液體濺濕本產品。
- 3.3 雷雨期間或長時間不用本產品時,請將電源插頭拔下。
- 3.4 請勿將本產品或配件置於震動或發熱的物體上。

### **4** 清潔

4.1 清理前請將所有接線拔下,請用濕布清潔,切勿使用液體或噴霧式清潔劑。

繁體中文 **-** 4

#### **5** 遙控器 **(**配件若有遙控器**)**

5.1 遙控器使用錯誤型號的電池可能產生故障,請依相關指示丟棄舊電池。

Lumens

### 安全措施

警告︰為避免火災或電擊危險,切勿將本裝置暴露於雨中或濕氣中。

長時間未使用高清攝像機時,請將電源拔掉。

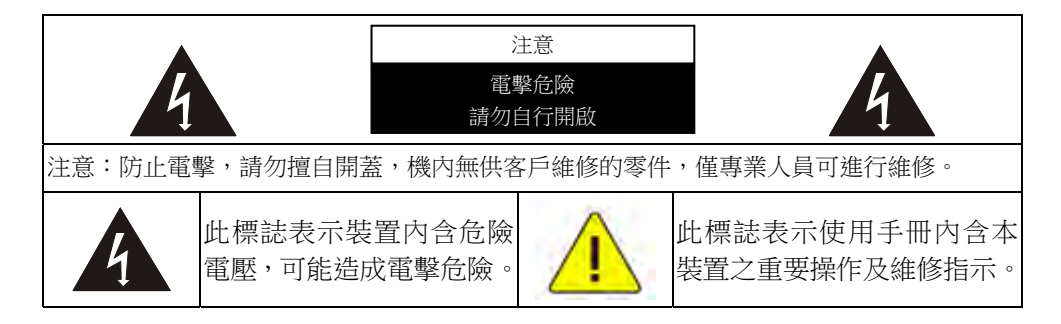

### **FCC** 警告

本高清攝像機符合 FCC 規定第 15 條 J 款 A 級電腦裝置的限制,該等限制乃是 針對操作於商用環境中的有害干擾所提供的合理保護措施。

This digital apparatus does not exceed the Class A limits for radio noise emissions from digital apparatus as set out in the interference-causing equipment standard entitled "Digital Apparatus," ICES-003 of Industry Canada.

Cet appareil numerique respecte les limites de bruits radioelectriques applicables aux appareils numeriques de Classe A prescrites dans la norme sur le material brouilleur: "Appareils Numeriques," NMB-003 edictee par l'Industrie.

繁體中文 **-** 5

### **EN55032 (CE** 輻射**)** 警告

Operation of this equipment in a residential environment could cause radio interference.

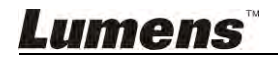

## 第 **2** 章 配件清單

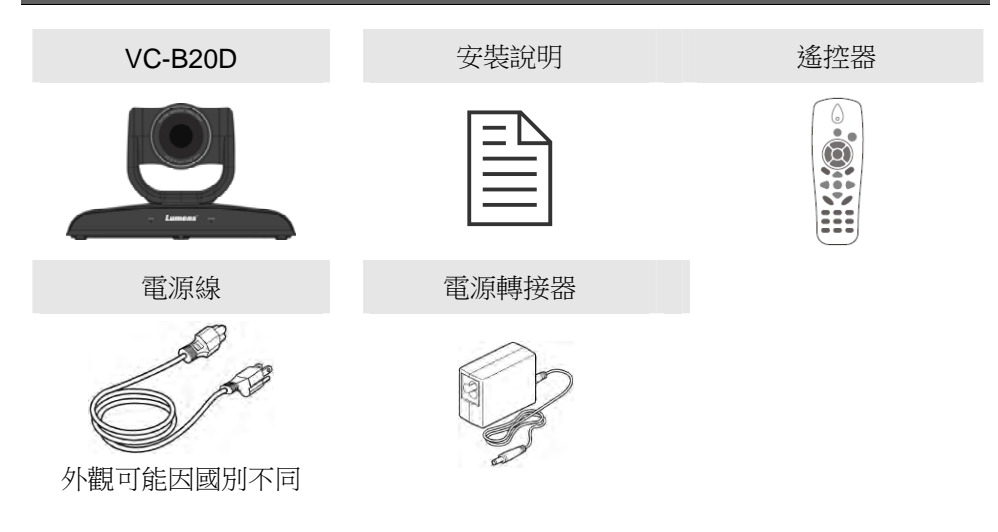

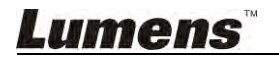

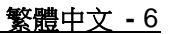

## 第 **3** 章 產品操作說明圖

### **3.1** 產品說明

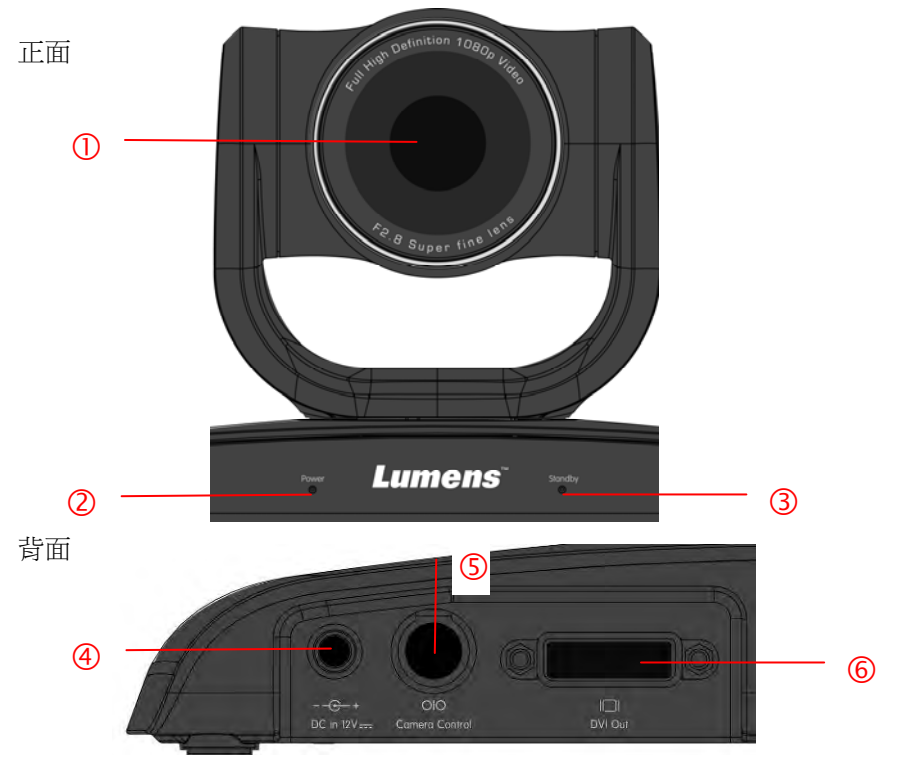

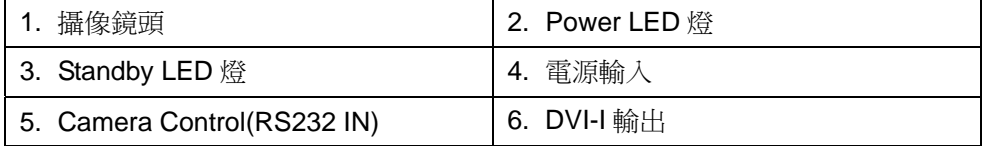

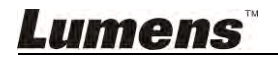

### **3.2 LED** 燈號指示說明

### 3.2.1 Power:

3.2.1.1 無燈號:關機

3.2.1.2 綠燈:使用中

3.2.1.3 閃爍綠色:接收到遙控器訊號,每 0.5 秒閃爍一次

### 3.2.2 Standby:

3.2.2.1 橘燈:待機中

3.2.2.2 無燈號:開機

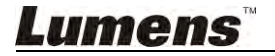

繁體中文 **-** 8

## 第 **4** 章 安裝說明

### **4.1** 安裝前準備

高清攝像機的安裝和連接需要專門的技巧,若用戶自行安裝時請依照安裝 步驟循序安裝,且確認設備之安裝穩定牢固,並注意自身安全,避免意 外。

- **4.1.1** 確認安裝環境的安全性,請勿將機體安裝於不可靠之天花板或易 於掉落之處,以免發生意外。
- **4.1.2** 請先檢查箱內之配件是否齊全,若有缺件,請與供應商連絡並告 知短缺之配件,且請保持箱體配件之完整。
- **4.1.3** 安裝前須事先規劃攝像機安裝的位置,請依照下列項目規劃安裝 的位置
	- 4.1.1.1 確認取像物件的擺設位置。
	- 4.1.1.2 確認攝像機與其他燈源是否保持適當距離。

### **4.2** 安裝說明

- **4.2.1** 我想要將攝像機安裝於桌面
	- **4.2.1.1** 安裝注意事項
		- ◆ 請將機台安裝於平坦的桌面
		- ◆ 搬運時, 勿用手抓取攝像機頭

◆ 請勿用手轉動攝像機頭, 不當的轉動可能會導致攝像機故障

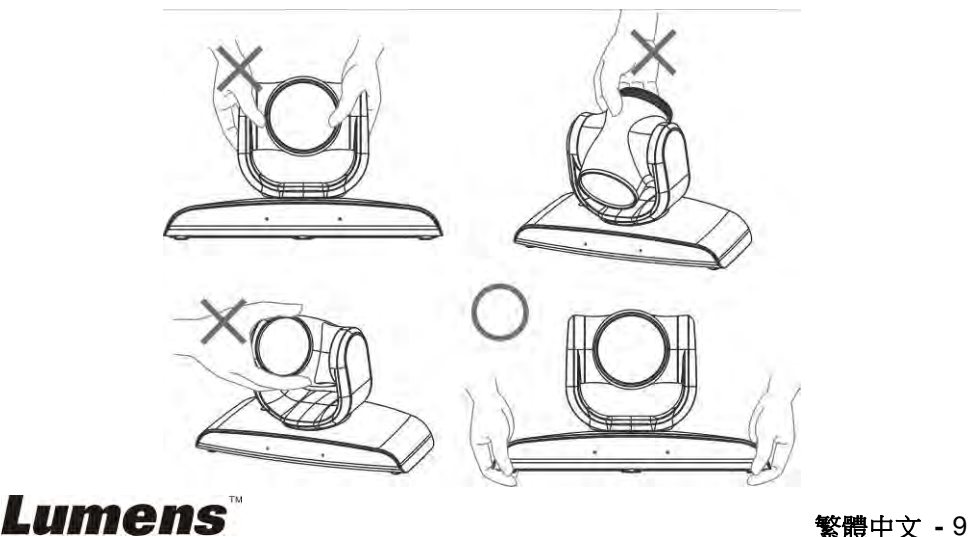

### **4.2.1.2** 安裝步驟

1. 搭配 VC-AC03 將攝像機安裝於牆面上

![](_page_10_Picture_2.jpeg)

<說明>VC-AC03 安裝請參 VC-AC03 快速安裝手冊

### **4.2.1.3** 攝像機尺寸

長 x 寬 x 高 : 267.69x123x155.60mm

重量 : 1.3Kg

![](_page_10_Picture_7.jpeg)

![](_page_10_Picture_8.jpeg)

![](_page_11_Figure_0.jpeg)

### **4.2.1.4** 安裝注意事項

- 1. 安裝前, 請確認機台與取像物件間的方位
- 2. 建議機台安裝距離與被攝物品距離為 1 公尺以上, 最佳距離請依 鏡頭使用倍率調整

![](_page_11_Picture_4.jpeg)

### **4.3** 連結裝置

### **4.3.1** 影像輸出

4.3.1.1 連接 HDTV / 電腦螢幕 (DVI)

![](_page_12_Picture_3.jpeg)

### **4.3.2** 用控制盤控制攝像機

![](_page_12_Figure_5.jpeg)

![](_page_12_Picture_6.jpeg)

### **4.3.3 IR Out**

IR Out 分為 IR Right 及 IR Left,可使用 VISCA command 切換開啟狀 態:

- 1. IR right and IR left 開啟
- 2. IR left 關閉, IR right 開啟
- 3. IR left 開啟, IR right 關閉
- 4. NA (不送任何 IR receiver 之訊號)

![](_page_13_Figure_6.jpeg)

![](_page_13_Picture_7.jpeg)

![](_page_13_Picture_8.jpeg)

## 第 **5** 章 螢幕選單說明

### **5.1** 遙控器按鍵功能說明

**<**說明**>**以下依英文字母順序排列。

![](_page_14_Picture_183.jpeg)

**Lumens** 

### **5.2** 螢幕選單

**<**說明**>**預設值用底線粗體表示。

![](_page_15_Picture_203.jpeg)

![](_page_15_Picture_3.jpeg)

![](_page_16_Picture_130.jpeg)

![](_page_16_Picture_1.jpeg)

![](_page_17_Picture_131.jpeg)

**Lumens** 

![](_page_18_Picture_183.jpeg)

**Lumens** 

![](_page_19_Picture_299.jpeg)

![](_page_20_Picture_314.jpeg)

**Lumens** 

![](_page_21_Picture_118.jpeg)

![](_page_21_Picture_1.jpeg)

![](_page_21_Picture_2.jpeg)

## 第 **6** 章 常用功能說明

### **6.1** 我要切換 **VC-B20D**

- 1. 使用遙控器按 **[Camera 1~3]** 選擇 VC-B20D。
- Camera 1~3 依 IR SELECT 設定選擇。

### **6.2** 我要變更攝像機輸出解析度

- 1. 按 [MENU] 進入螢幕選單。
- 2. 按 [▶] 或 [◀]選 [系統]。
- 3. 按 [ENTER] 進入。
- 4. 按[▲] 或 [▼]撰 [輸出模式]。
- 5. 按 [ENTER] 進入。
- 6. 按[▶] 或 [◀] 選擇解析度。
- 7. 按 [MENU] 離開。

### **6.3** 我要儲存目前的鏡頭位置資料

- 1. 使用遙控器按住 [ Preset + ID ] , 儲存目前的位置資料。
- **ID** 為數字 **[0~9]**。
- 使用 **VISCA Command** 可儲存位置資料至 **[0~127]**

### **6.4** 我要清除儲存的位置資料

- 1. 使用**遙控器**按住 【 Reset + ID 】, 清除指定位置資料。
- **ID** 為數字 **[0~9]**。
- 使用 **VISCA Command** 可清除 **[0~127]**之位置資料

### **6.5** 我要開啟背光補償功能

1. 使用遙控器按 **[Back Light]** 開啟或關閉背光補償

### **6.6** 我要調整鏡頭的拍攝角度

1. 使用遙控器按 **[Tilt ]** 或 **[Tilt ]** 做上或下的角度調整。

### Lumens

2. 使用遙控器按 **[Pan ]** 或 **[Pan ]** 做左或右的角度調整。

3. 使用遙控器按 **[Pan – Tilt Reset]** 使角度回到中心點。

### **6.7** 我要放大**/**縮小影像

#### **6.7.1** 快速調整影像大小

- 1. 使用遙控器按 [**Fast +**] 放大影像。
- 2. 使用遙控器按 [**Fast -**] 縮小影像。

#### **6.7.2** 影像大小微調整

- 1. 使用遙控器按 **[Slow +]** 放大影像。
- 2. 使用遙控器按 **[Slow -]** 縮小影像。

### **6.8** 我要調整焦距

### **6.8.1** 自動調整

1. 使用遙控器按 **[AF]** 執行自動調整。

#### **6.8.2** 手動調整

- 1. 使用遙控器按 **[MF]** 開啟手動調整功能。
- 2. 按 **Focus [+]** 或 **Focus [-]** 調整。

### **6.9** 我要調整對焦速度

#### **6.9.1** 調整對焦反應速度

觸發對焦的速度,速度越高,對焦觸發的速度越快

當拍攝快速移動的物體,對焦反應速度可設為 **[**高**]** 或 **[**中**]**,適用於需快速 對焦時。

當環境亮度較暗、自動對焦無法發揮作用或需在不同明暗下拍攝固定物體 時,對焦反應速度可設 **[**低**]**。

- 1. 按 [MENU] 進入螢幕選單。
- 2. 按 [▶] 或 [◀]選 [自動對焦]。
- 3. 按 [ENTER] 進入。

![](_page_23_Picture_23.jpeg)

繁體中文 **-** 23

- 4. 按[▲] 或 [▼]選 [對焦反應速度]。
- 5. 按 [ENTER] 進入。
- 6. 按[▶] 或 [◀]選 [ 高 / 中 / 低 ]。
- 7. 按 [MENU] 離開。

#### **6.9.2** 調整對焦速度

觸發*對焦反應速度*後,對焦的速度

- **[普通]**(預設):不易出現影像閃動
- [快速]: 對焦速度快
- 1. 按 [MENU] 進入螢幕選單。
- 2. 按 [▶] 或 [◀]選 [自動對焦]。
- 3. 按 [ENTER] 進入。
- 4. 按[▲] 或 [▼]撰 [對焦速度]。
- 5. 按 [ENTER] 進入。
- 6. 按[▶] 或 [◀]撰 [ 快速 / 普通 ]。
- 7. 按 [MENU] 離開。

### **6.10** 我要設定影像模式

1. 使用遙控器按 **[Picture]** 切換 [ 關閉 / 負片 / 黑白]。

### **6.11** 我要凍結影像

1. 使用遙控器按 **[Freeze]** 將目前影像暫停於螢幕上。

### **6.12** 我要旋轉影像

1. 使用遙控器按 **[Mirror]** 切換 [ 關閉 /鏡像 / 翻轉 /鏡像+翻轉]。

### **6.13** 我要改變攝像機的轉向

1. 使用遙控器按 **[L/R Direction Set]** 切換 [ 左右轉向相反 / 一般 ] 。

![](_page_24_Picture_23.jpeg)

### **6.14** 我要顯示目前狀態

1. 使用遙控器按 **[ Info ]** 顯示目前狀態資訊。

![](_page_25_Picture_2.jpeg)

繁體中文 **-** 25

## 第 **7** 章 **DIP** 切換設定

### **<**注意**>** 操作 **DIP** 切換設定前請先關機。 **7.1 DIP SWITCH(IR SELECT)**

![](_page_26_Figure_2.jpeg)

![](_page_26_Picture_52.jpeg)

![](_page_26_Picture_4.jpeg)

## 第 **8** 章 常見問題排除

本章說明使用 VC-B20D 時常遭遇的問題,提供建議解決方案,仍無法解決問題時, 請洽經銷商或服務中心。

![](_page_27_Picture_184.jpeg)

![](_page_27_Picture_3.jpeg)